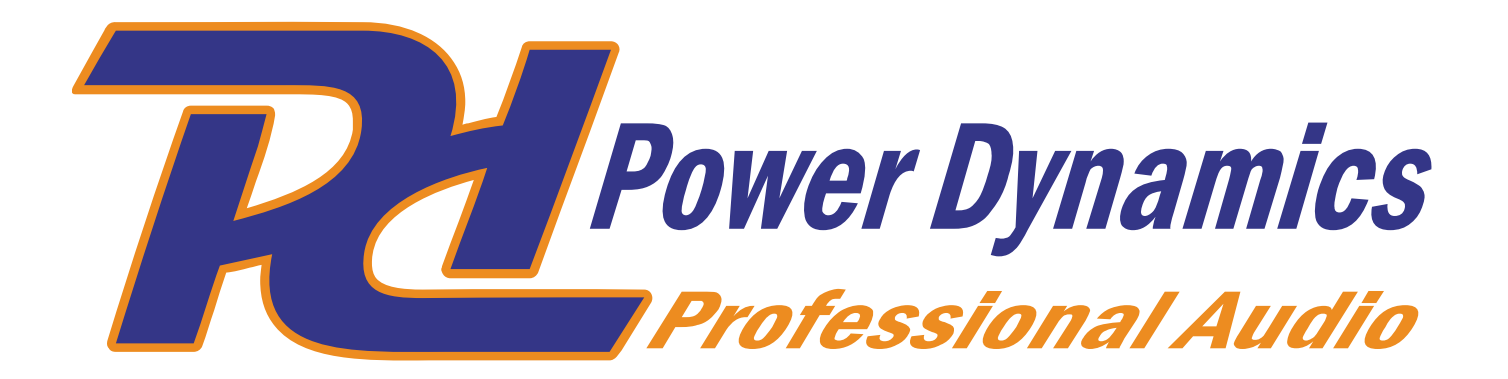

## **PDX015 USB Phono Pre-amplifier**

Ref. nr.: 172.775

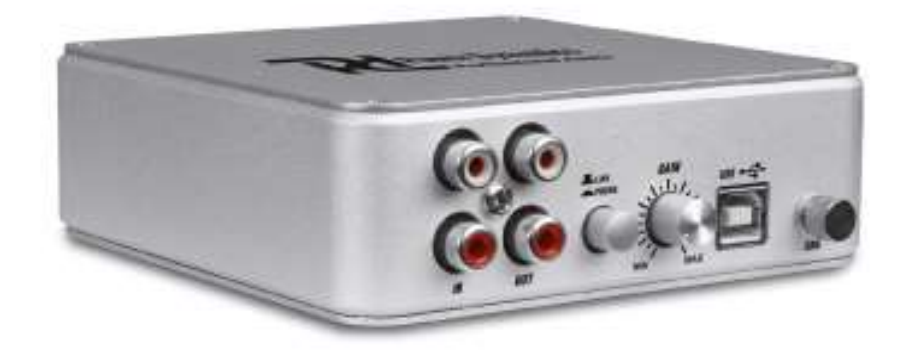

## AUDACITY MANUAL

## **ENGLISH**

To use the recording capabilities of the PDX-15, you have to connect the PDX-15to a free USB port of the computer or laptop.

De PDX015 zal automatisch herkend en geinstalleerd worden als een (extra) geluidskaart

Install the software (Audacity) from the supplied cd.

- Start Audacity and press Ctrl+P

- Select with Audio I/O the shown devices:

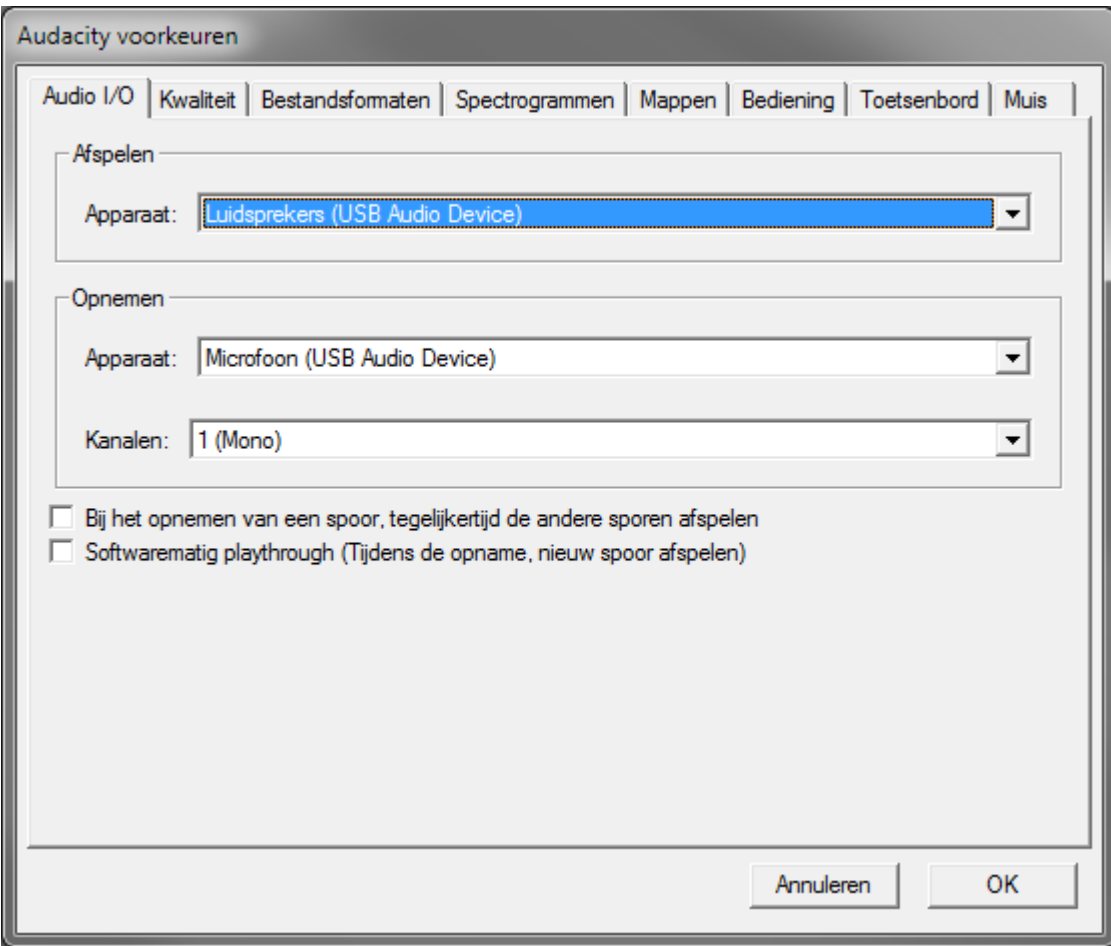

You can select a different soundcard for playing,if you prefer.

Now you can record the sound from the PDX015 with the proram Audacity

To hear the sound "live" on the output from the PDX15 you have to set the computer / Laptop to listening.

You can do this like this:

Open het configuration screen

- Select sound
- Select tab "Record" en select "MicroPhone"
- Choose Properties and "check" the option "Listen to device"
- Then press OK

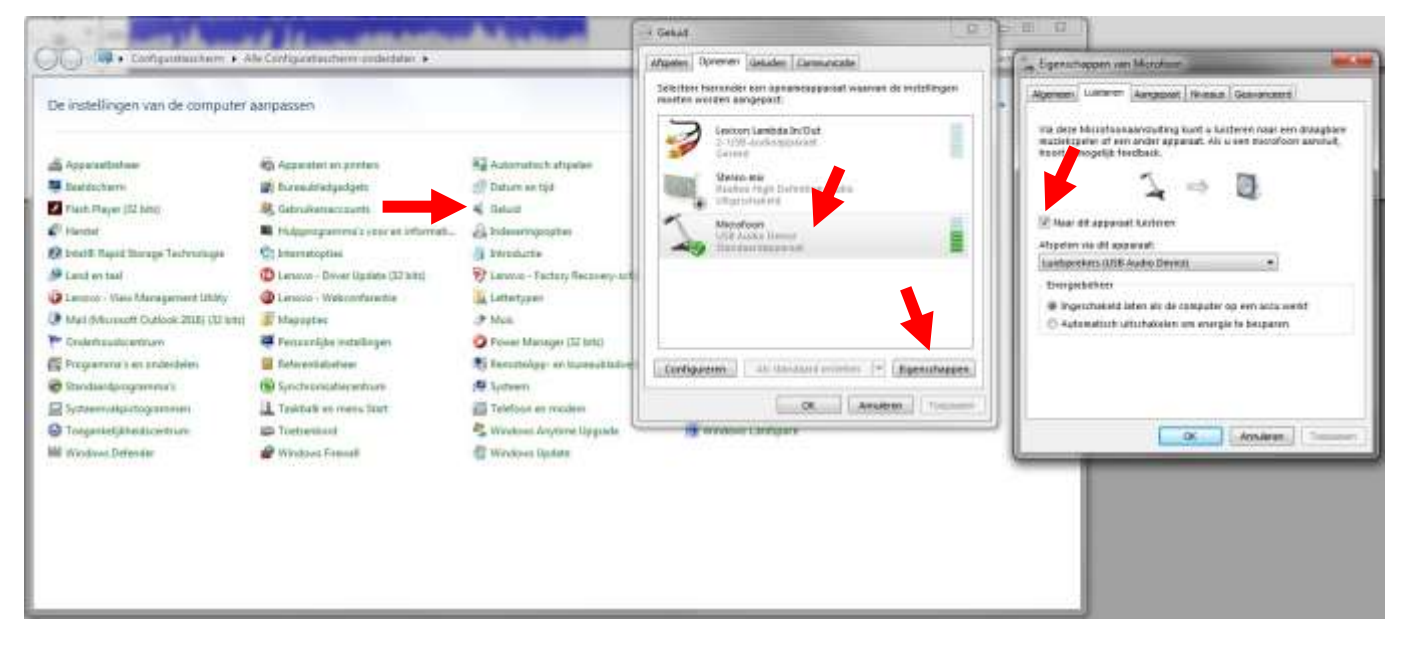

The sound of the input should now be heard on the speaker output.

Specifications and design are subject to change without prior notice.

## **www.tronios.com**

Copyright © 2017 by Tronios The Netherlands